## Web受付のご案内

- スマートフォン、パソコンから、当日の診察の受付の順番をお取りいただけます。
- Web受付には「診察券の番号」と、当院にご登録いただいている「電話番号の下4桁」 が必要となります。

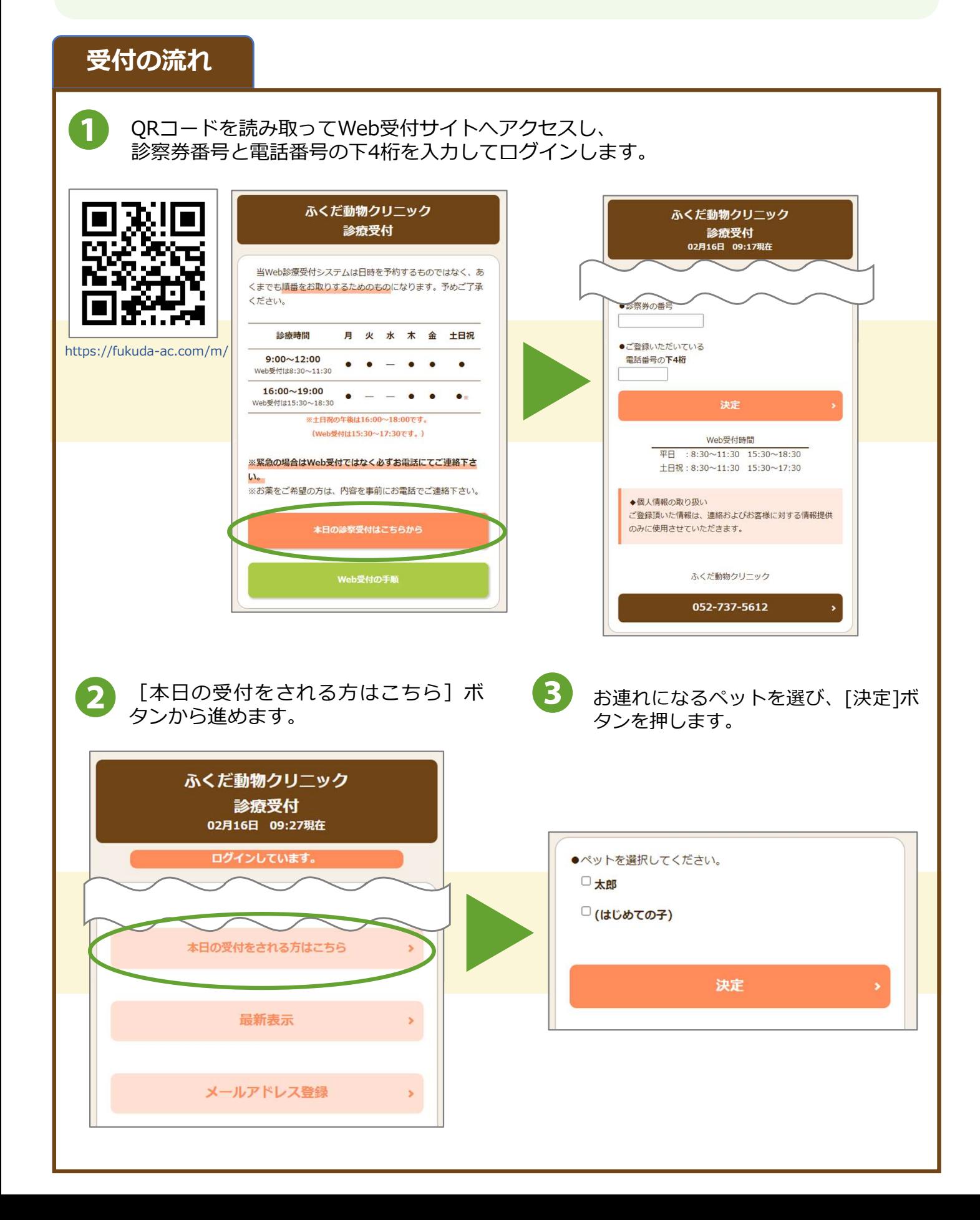

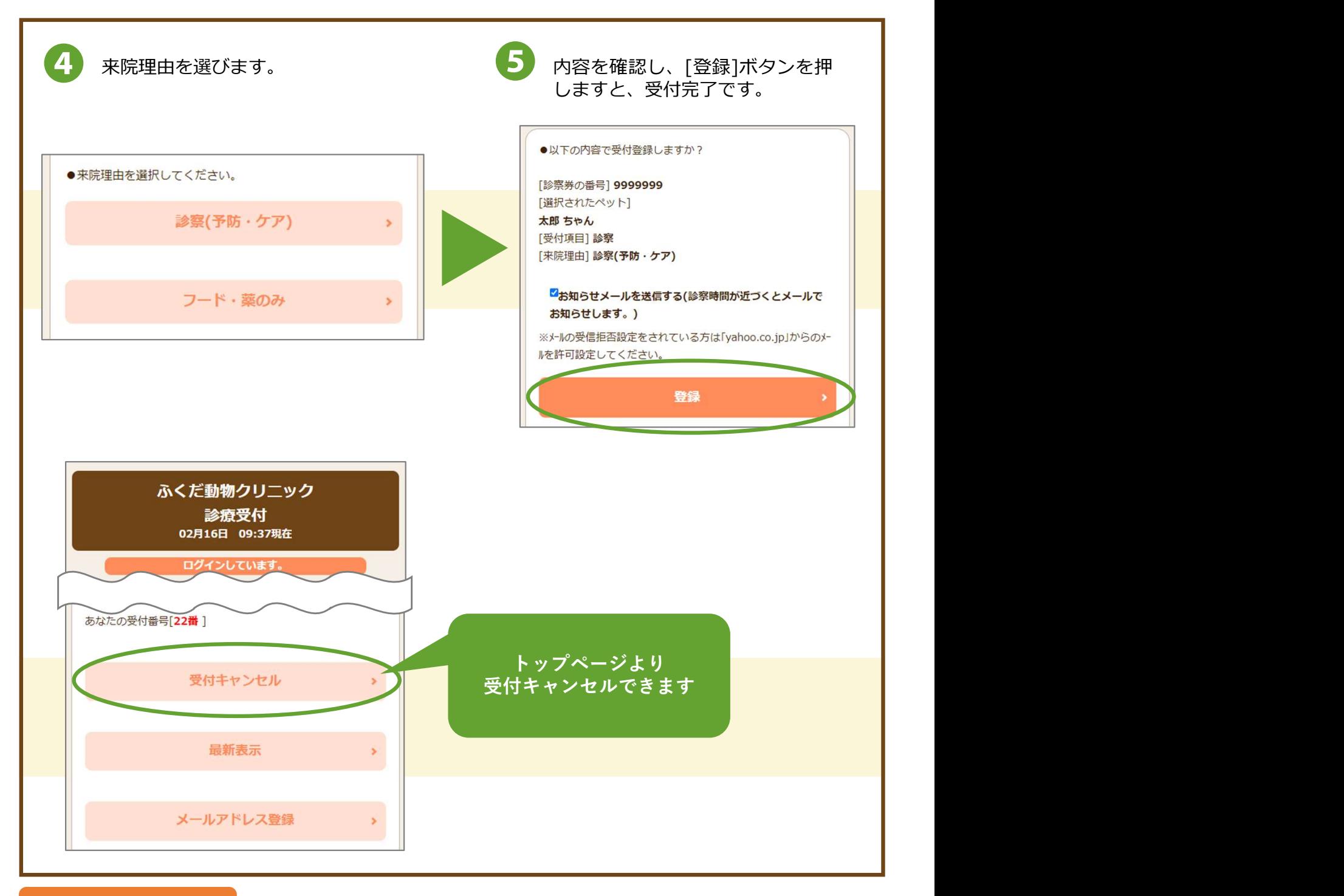

## よくあるお問合せ

## Q1. 電話番号を複数登録しているがどれを入力したらいい?

当院にご登録されている電話番号でしたら、どれでもログインできます。

## Q2. 待ち状況を見たい。

ページの下にある[待ち状況へ]より待ち状況をご確認ください。 右のQRコードからもアクセスできます。ただしログインが必要です。 アクセスした時点の待ち状況が表示されますので、 [最新表示]ボタンを押して最新の状態をご確認ください。

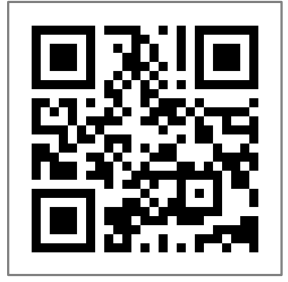

https://fukuda-ac.com/m/